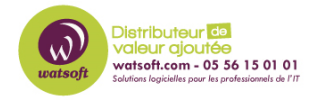

[Base de connaissances](https://watsoft.deskpro.com/kb) > [Wasabi](https://watsoft.deskpro.com/kb/wasabi) > [Comment utiliser Wasabi Explorer pour Mac ?](https://watsoft.deskpro.com/kb/articles/comment-utiliser-wasabi-explorer-pour-mac)

## Comment utiliser Wasabi Explorer pour Mac ?

Guillaume - 2020-11-27 - [Wasabi](https://watsoft.deskpro.com/kb/wasabi)

**Wasabi Explorer** est une application gratuite qui vous permet de partager des fichiers entre votre hôte Mac et le service de stockage hot cloud Wasabi. Cette application est une version de **[MSP360 Explorer](https://www.msp360.com/explorer/mac.aspx)** qui a été personnalisée pour une utilisation avec le stockage hot cloud Wasabi. Wasabi Explorer fournit une interface utilisateur à votre compte de stockage Wasabi en vous permettant d'accéder, de déplacer et de gérer des fichiers sur votre stockage local et vos seaux de stockage Wasabi.

Si vous avez des questions concernant la fonctionnalité ou l'utilisation de cette application, veuillez **[contacter Wasabi](mailto:support@wasabi.com)** (et non CloudBerry Lab / MSP360).

Cet article fournit les instructions d'installation de la version Mac de Wasabi Explorer pour Cloud Storage.

## **Conditions préalables:**

- Un compte de stockage Wasabi valide et un jeu de clés API Wasabi
- Spécifications Mac:
	- Processeur 1,4 GHz 64 bits, 512 Mo de RAM
	- 100 Mo d'espace disque minimum
	- Adaptateur Ethernet Gigabit (10/100 / 1000baseT)
	- macOS 10.8 ou plus récent

## **Instructions d'installation:**

1. Téléchargez le **[package d'installation de Wasabi Explorer pour Mac](https://wasabiexplorer.s3.wasabisys.com/Wasabi_Explorer_v1.0.0.137.dmg)** (la version actuelle est 1.0.137)

2. Installez Wasabi Explorer en suivant les invites du package d'installation. Lorsque vous êtes invité à entrer une adresse e-mail, vous pouvez utiliser le même e-mail que celui utilisé avec votre compte Wasabi.

3. Dans la barre latérale gauche, sélectionnez CONNEXIONS puis «+». Lorsque vous y êtes invité, entrez vos ID et votre clé d'accès API et votre clé secrète API comme indiqué cidessous.

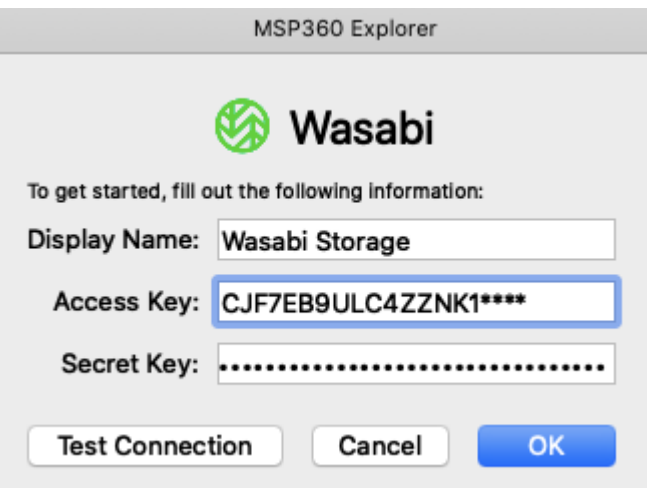

Après avoir entré ces données, vous pouvez sélectionner Tester la connexion pour vérifier la connectivité et les clés.

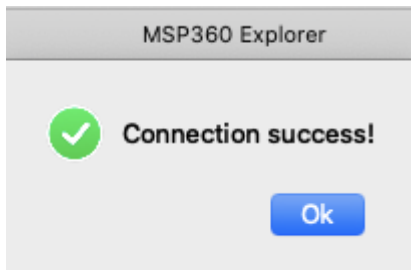

4. À ce stade, vous disposez d'une connexion valide entre votre Mac local et vos cibles Wasabi Storage. Vous pouvez ajuster les côtés gauche et droit des volets Wasabi Explorer pour vous permettre d'envoyer ou de recevoir des fichiers et des dossiers à partir des compartiments de stockage Wasabi comme indiqué ci-dessous.

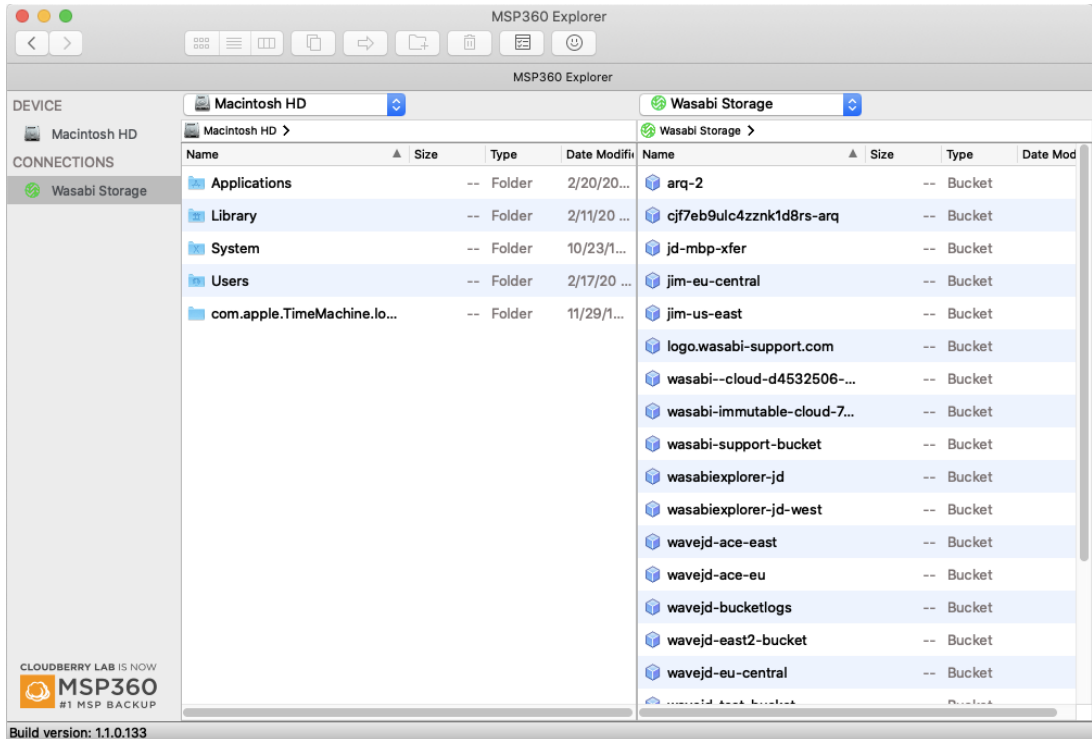